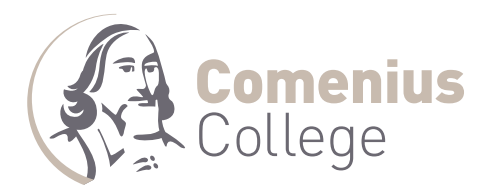

## **Handleiding ouderportaal**

1. Ga naar: [www.comenius.nl](http://www.comenius.nl/), klik op de homepage rechtsboven op portaal:

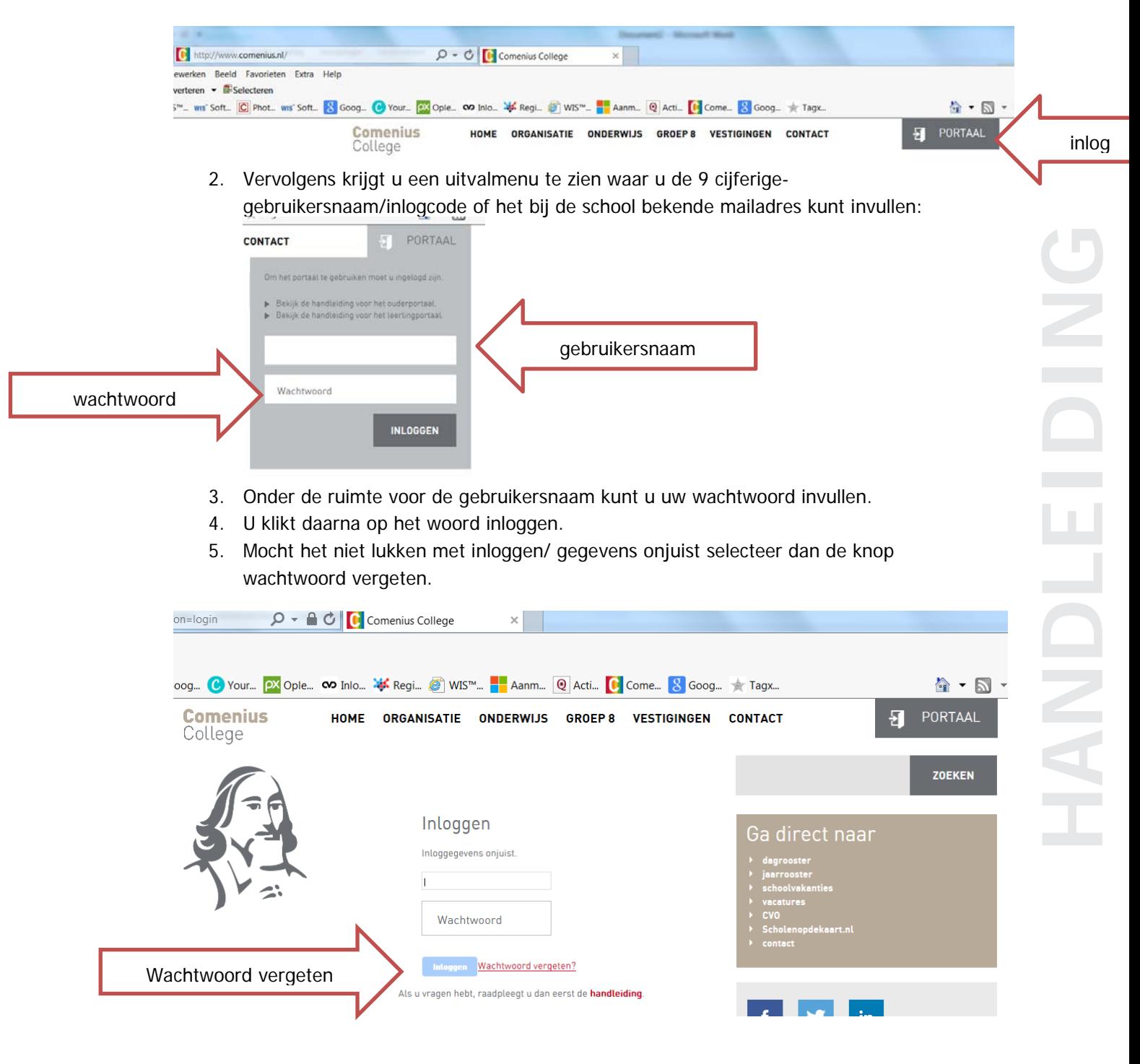

6. U krijgt vervolgens een mail (op het bij school bekende mailadres)met een nieuw wachtwoord.

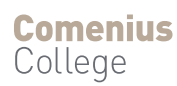

7. De mail die u vervolgens ontvangt:

## **Onderwerp: Wachtwoord reset**

1.1 Wachtwoord reset

Geachte heer/mevrouw,

Om uw privacy te garanderen is het wachtwoord van uw account voor ons niet zichtbaar. Wij kunnen uw wachtwoord om deze reden niet per e-mail versturen.

[http://www.comenius.nl/Login?passAction=chageP&ch=TTg%2FJT5GO1orNz4%2FS185VzE7SSc](http://www.comenius.nl/Login?passAction=chageP&ch=TTg%2FJT5GO1orNz4%2FS185VzE7SScpQk1TQF9dLz9VTTsvUzBSWU5bSCtZVCMiUy5QX0I0TlYgQF5YNUY2WAovUi9GRUoqIVdNXVZJMC9FKyA3MSK) [pQk1TQF9dLz9VTTsvUzBSWU5bSCtZVCMiUy5QX0I0TlYgQF5YNUY2WAovUi9GRUoqIVdNXVZJMC](http://www.comenius.nl/Login?passAction=chageP&ch=TTg%2FJT5GO1orNz4%2FS185VzE7SScpQk1TQF9dLz9VTTsvUzBSWU5bSCtZVCMiUy5QX0I0TlYgQF5YNUY2WAovUi9GRUoqIVdNXVZJMC9FKyA3MSK) [9FKyA3MSK](http://www.comenius.nl/Login?passAction=chageP&ch=TTg%2FJT5GO1orNz4%2FS185VzE7SScpQk1TQF9dLz9VTTsvUzBSWU5bSCtZVCMiUy5QX0I0TlYgQF5YNUY2WAovUi9GRUoqIVdNXVZJMC9FKyA3MSK) (dit is een fictieve link)

Deze link is slechts 30 minuten geldig. Pas uw gegevens dus snel aan.

Heeft u nog vragen of opmerkingen? Stuur ons dan een bericht via [mail@comenius.nl](mailto:mail@comenius.nl)

Met vriendelijke groet,

Comenius College

Dit is een automatisch verstuurd bericht vanuit Webportaal.

8. Als u gebruik maakt van bovenstaande link kunt u uw wachtwoord aanpassen en vervolgens via stap 1 in deze handleiding inloggen.

Na de **1<sup>e</sup> keer inloggen** krijgt u een scherm met een email check . Op deze pagina kunt u eenvoudig uw mailadres en wachtwoord aanpassen/wijzigen indien nodig.

Zodra u ingelogd bent in het ouderportaal krijgt u een welkom scherm met daar in uw naam, de naam van uw kind(eren). Op dit scherm kunt u ook uw gegevens zoals het mailadres en de telefoonnummers die bij ons in de leerlingadministratie bekend zijn nakijken en natuurlijk alle andere pagina's bekijken.

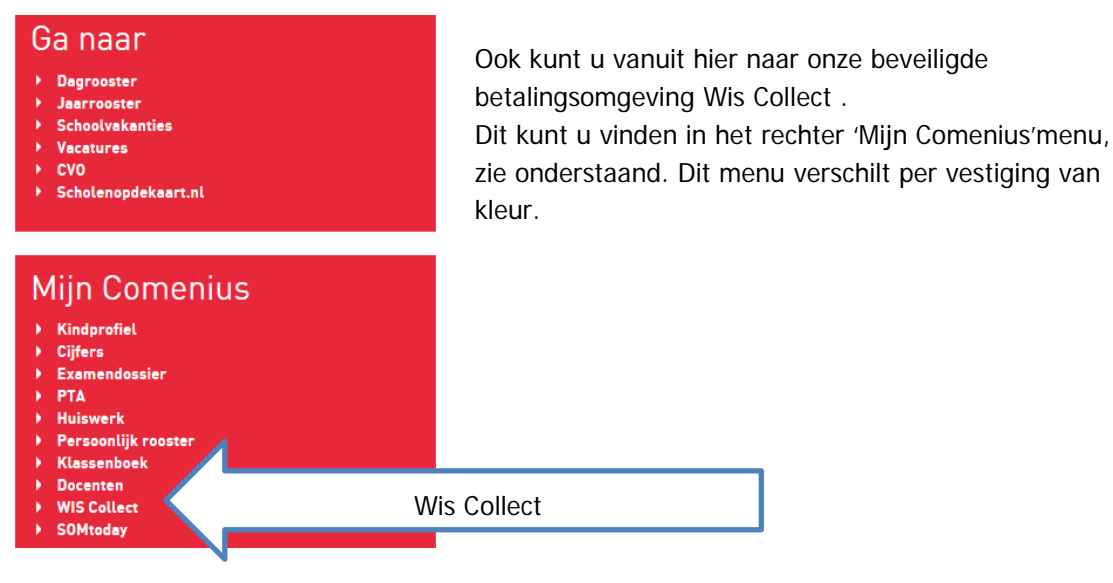

## **Comenius** College

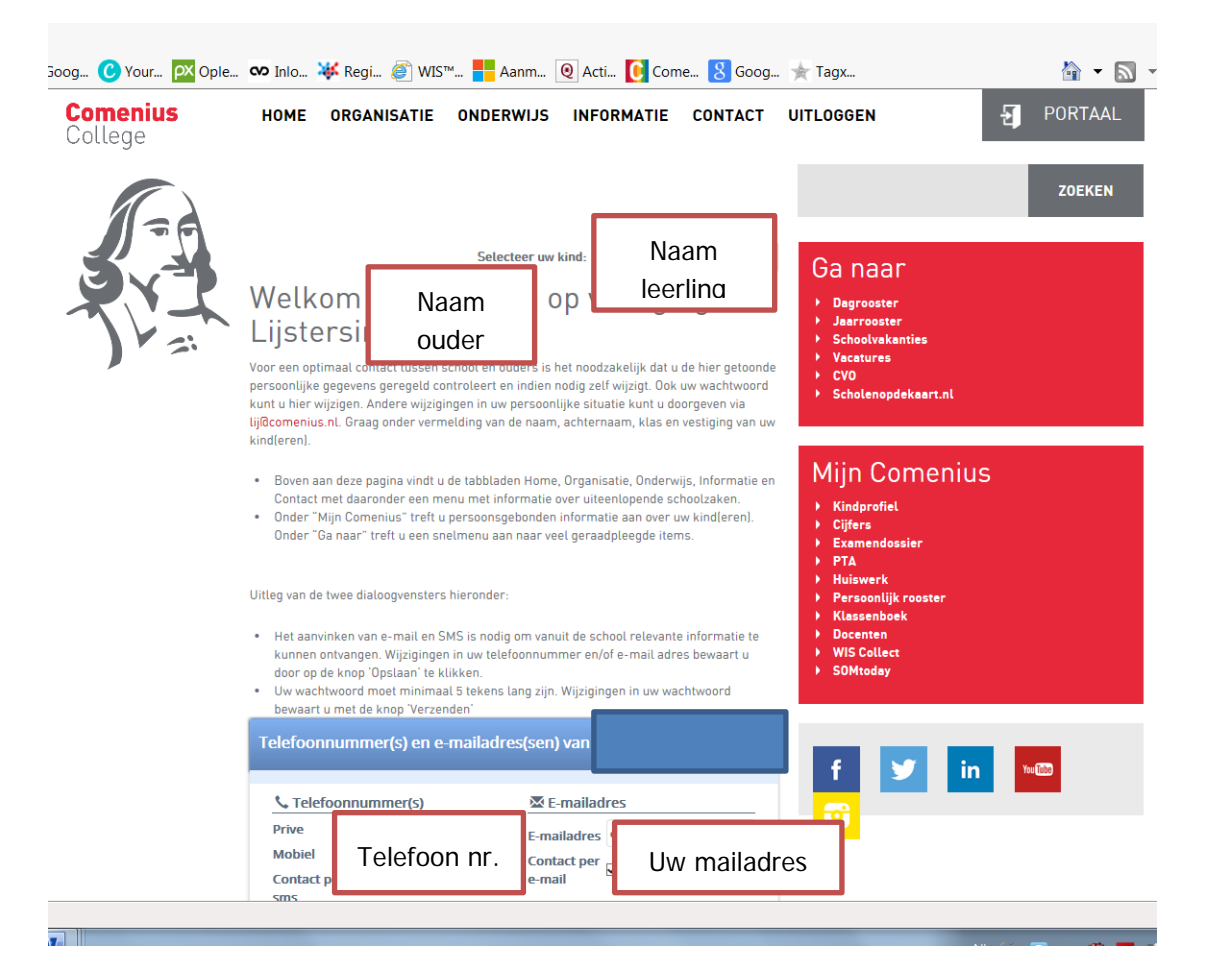